## MAXENT Species **Distribution Modelling**

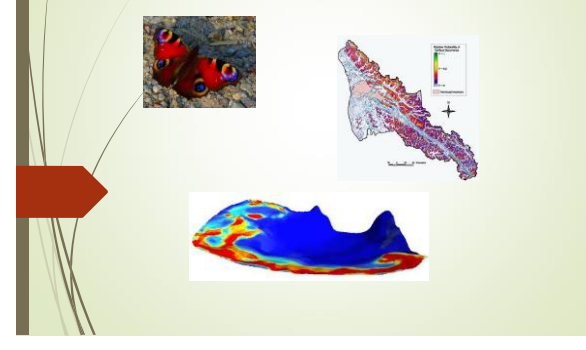

#### **MAXENT** *Πλεονεκτήματα με μια ματιά*

- Presence-only
- Σχετικά πρόσφατη μέθοδος
- <mark>⇒ Υψηλή απόδοση ακρίβειας προβλέψεων σχετικά με παλαιότερους</mark> αλγόριθμους
- Ακόμη και με μικρό αριθμό δειγμάτων
- Δέχεται και κατηγορικές μεταβλητές

#### **MAXENT** *Πλεονεκτήματα με μια ματιά*

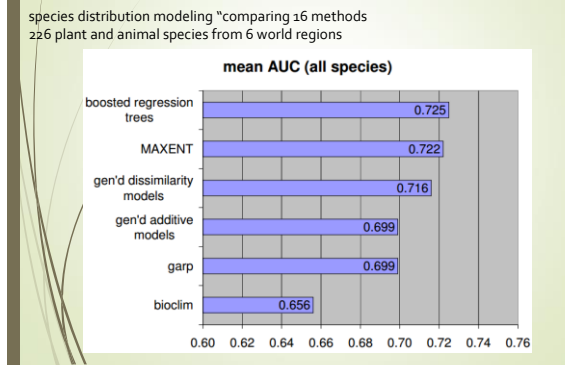

# **MAXENT**

#### *Πλεονεκτήματα με μια ματιά*

- Το MAXENT είναι μια τεχνική **μηχανικής μάθησης** με βάση την αρχή της μέγιστης εντροπίας, π.χ. όταν προσεγγίζει μια άγνωστη κατανομή πιθανότητας.
- Το MAXENT αναζητά προσεγγίσεις που ικανοποιούν ένα σύνολο περιορισμών σχετικά με την άγνωστη κατανομή και ότι, υπό τους εν λόγω περιορισμούς , μεγιστοποιεί την εντροπία αυτής της κατανομής.

#### ΜΑΧimum ΕΝΤropy

Από τα δεδομένα παρουσίας:

Αποδίδει κατανομή πιθανότητας παρουσίας (*probability distribution*),

ουσιαστικά ένα δείκτη καταλληλότητας βιοτόπου (*Habitat Suitability Index*)

# Μαθηματικά … Ο καθηγητής σας κ. Καλύβας… MAXENT

#### Εφαρμογή Java

<http://www.cs.princeton.edu/~schapire/maxent/>

Υποβολή φόρμας και download εφαρμογών και tutorial file και data σε συμπιεσμένο φάκελο

This software is provided "as-is", and does not come with any warranty or guarantee of any kind. The software may not be further dir

Please provide your name, institution and email address prior to downloading. Institution:  $_{\rm Email:}$ 

Current version (recommended): @ 3.3.3k

₩

rchived versions: 03.3.3e 03.3.3a 03.3.3 03.3.2 03.3.1 03.3.0-beta 03.2.19 03.2.1 03.1.0 03.0.6-beta 03.0.4-beta

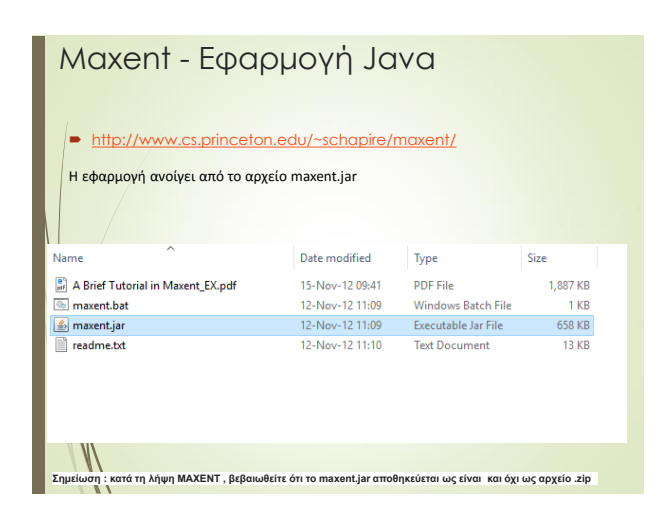

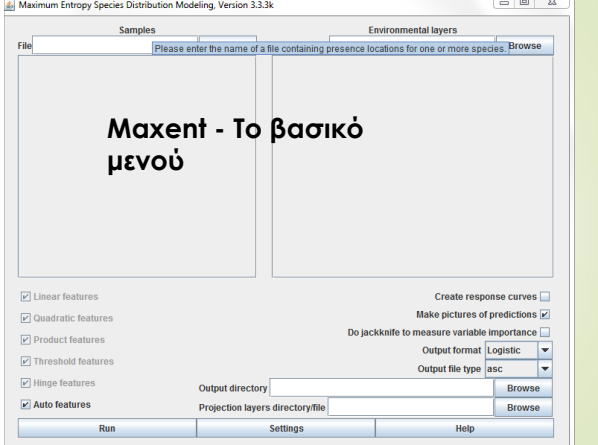

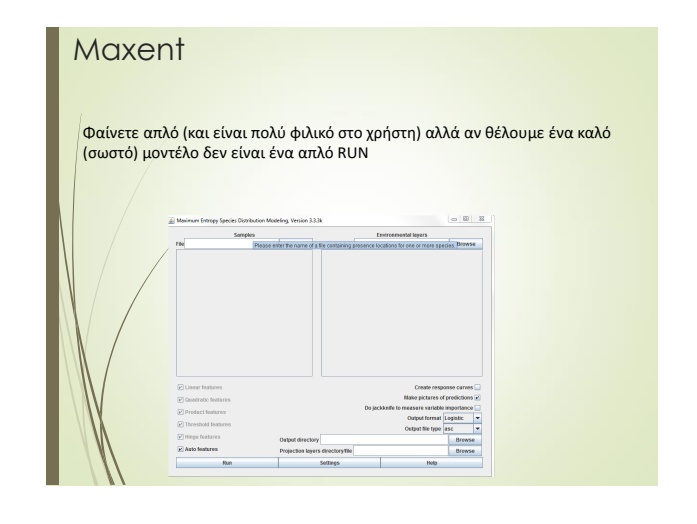

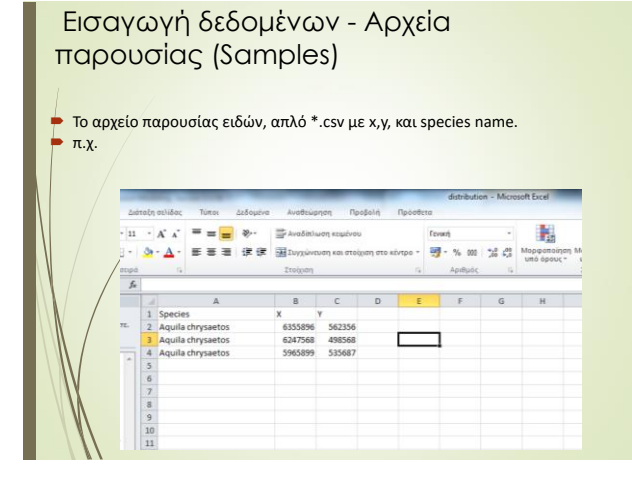

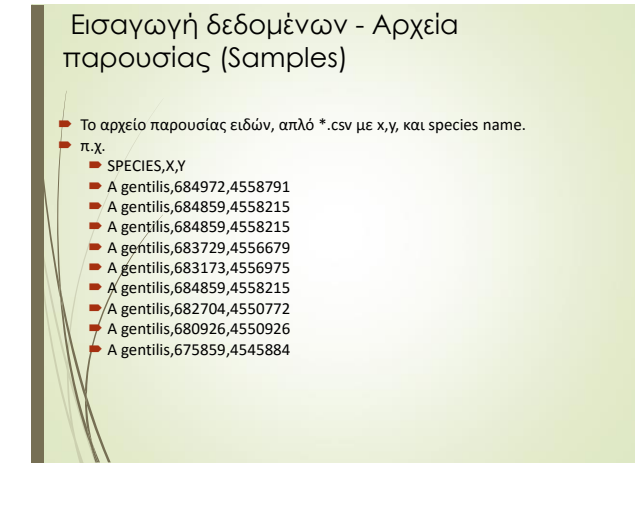

#### Directory Μεταβλητών Environmental Layers

- Μεταβλητές Περιβάλλοντος Αρχεία ASCII GRID (π.χ. από μετατροπή οποιοδήποτε raster αρχείου στο GIS), συνεχής και κατηγορικές μεταβλητές
- **ASCII files (ESRI or DIVA-GIS formats) ομαδοποιημένα σε ένα φάκελο.** Δεν χρειάζεται μάσκα...

Με ίδιο Μέγεθος Κελιού (cell size) και Έκταση (extent), δηλ. να «πατάνε» ακριβώς το ένα στο άλλο

#### Directory Μεταβλητών Environmental Layers

 Δέχεται και κατηγορικές μεταβλητές (αλλά θα χρειαστεί να προσδιοριστούν σχετικά)

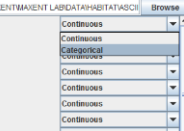

Τα ASCII αρχεία θα πρέπει να είναι όλα στον ίδιο φάκελο (μια και προσδιορίζουμε μόνο το φάκελο και όχι κάθε αρχείο.

 $\boxed{\text{r}}$  broads500  $\overline{\mathbf{r}}$  dstagric Mustagne<br>Mustapen<br>Mustapen<br>Mustapen<br>Mustapen  $\overline{|\mathbf{r}|}$  dstunpaved

#### ASCII rasters

 Υπολογισμός τιμών (% κάλυψης, μ.ο., πυκνότητες, απόλυτες τιμές) σε moving window από το κέντρο του κελιού

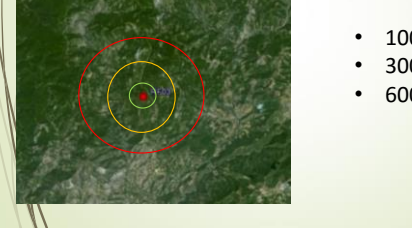

- 1000 m • 3000 m
- 6000 m

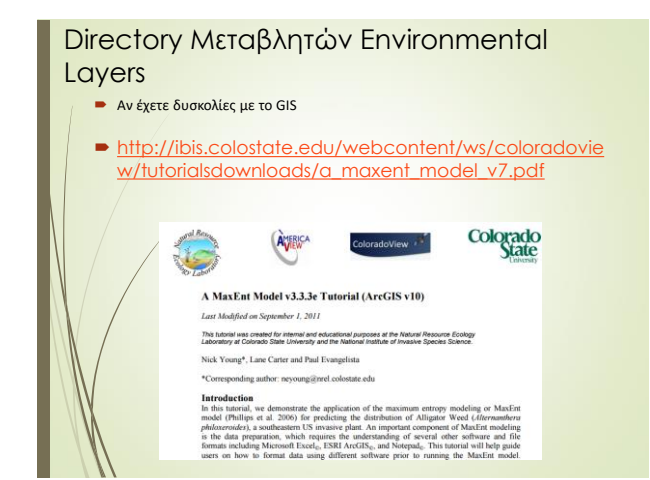

#### **Maxent**

Αν έχουμε εισάγει παρουσία είδους (δέχεται και πολλαπλά είδη, αλλά θα πρέπει να έχουν μπει στο ίδιο αρχείο) και περιβαλλοντικές παραμέτρους θα έχοψμε μια τέτοια εικόνα

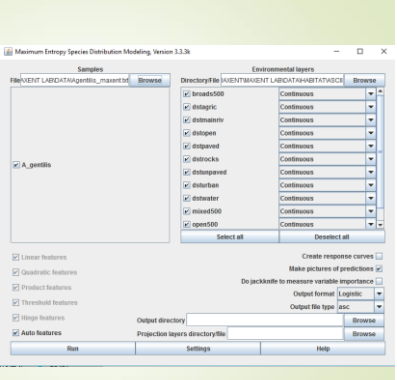

#### Features

- Το MAXENT μοντελοποιεί τη σχέση των μεταβλητών με την παρουσία των ειδών σαν features (σύνολο μετατροπών των περιβαλλοντικών μεταβλητών),
- / επιτρέποντας την εφαρμογή πολύπλοκων σχέσεων (π.χ. Interactions, ς)<br>βρειτερετερίου Splines)

#### Χαρακτηριστικά **Features**

 Το μέγεθος του δείγματος ορίζει τον τύπο των features που χρησιμοποιούνται στα μοντέλα όταν χρησιμοποιούνται τα default settings για την αποφυγή υπερ-παραμετροποιημένων μοντέλων

*(linear, quadratic, threshold, hinge, product interaction)*

*Μικρό δείγμα Μεγαλύτερο δείγμα*

- 1.Linear<sup>\*</sup> → variable itself
- 2.Quadratic  $\rightarrow$  square of variable
- $3.$ Product  $\rightarrow$  product of two variables
- $\vert$ 4.Threshold  $\rightarrow$  binary transformation (0, 1) of a continuous variable using a threshold

5. Hingg → like a linear feature, but constant below a threshold

Categorical data: Binary feature → variable itself

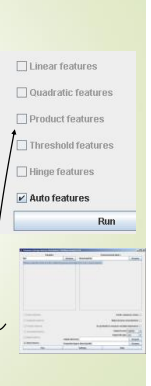

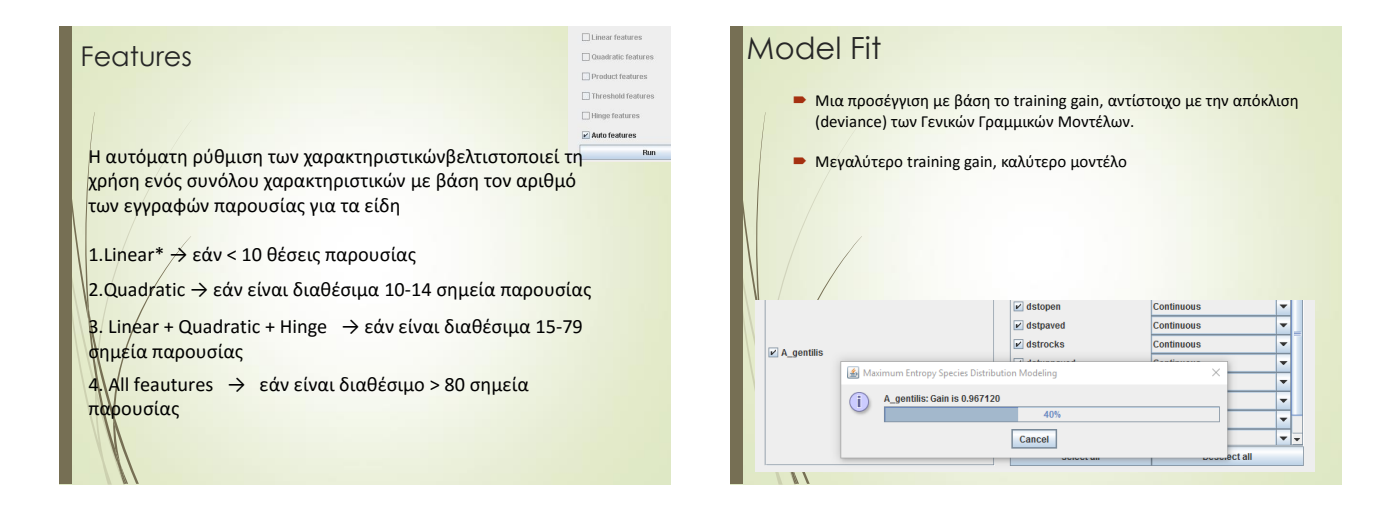

### Output Directory

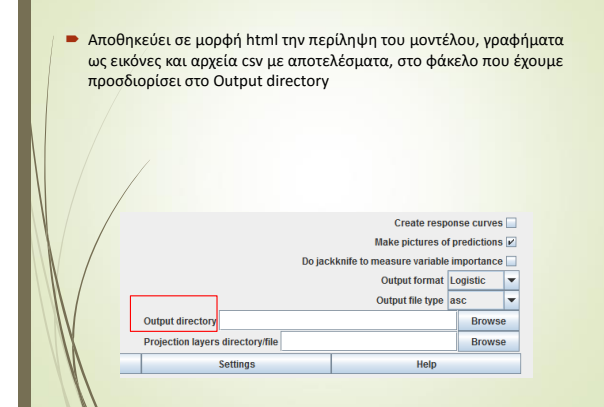

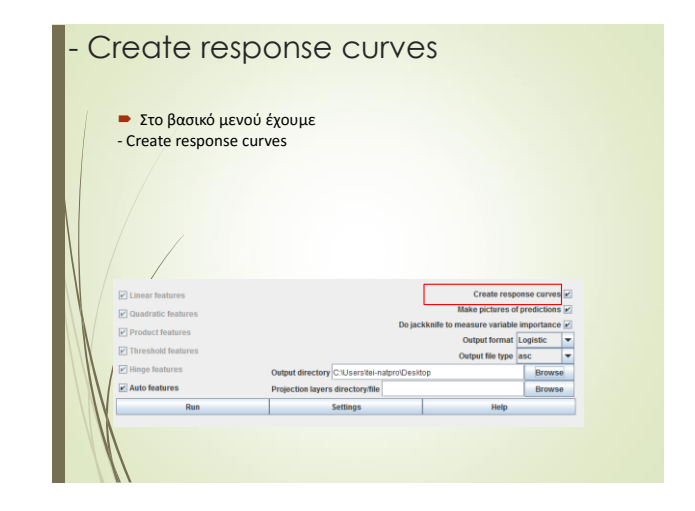

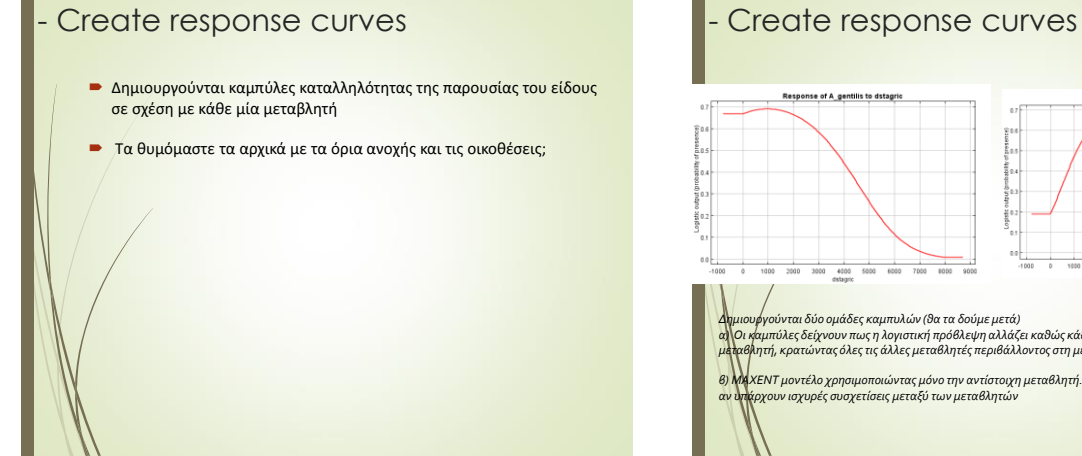

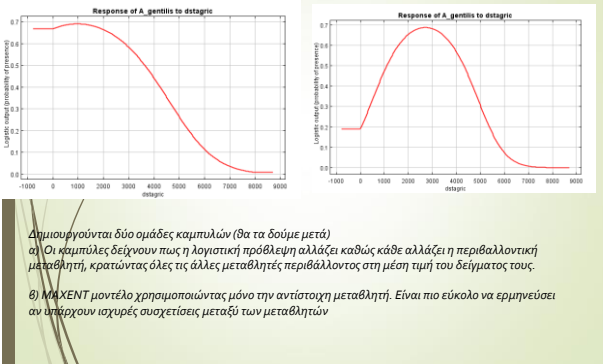

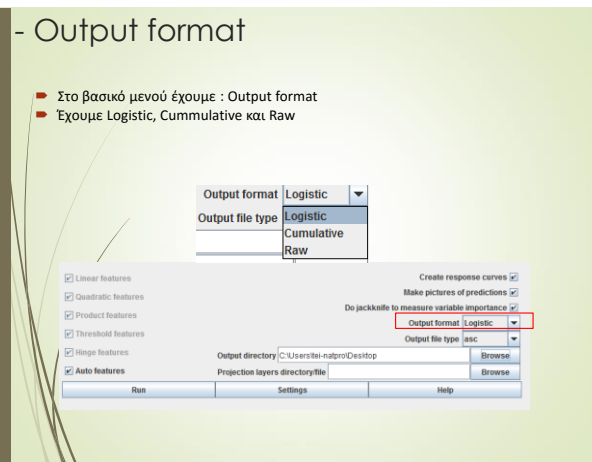

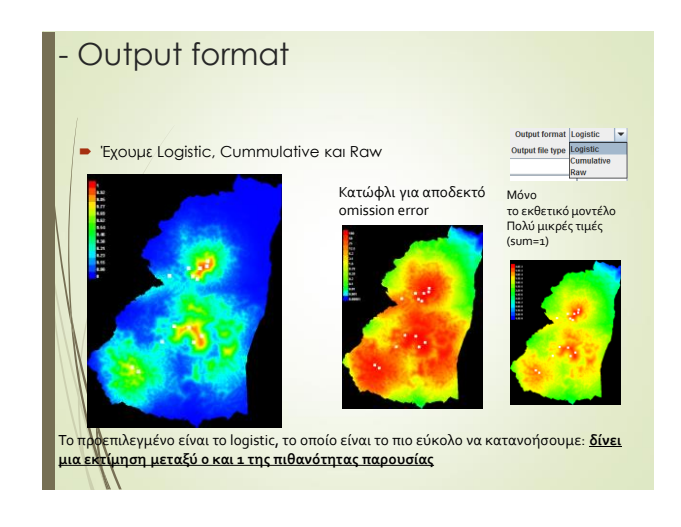

# Αν δεν αλλάξουμε τίποτα στα Settings (defaults) και τρέξουμε με όλες τις μεταβλητές, δηλαδή ένα από RUN *(αν έχουμε καταφέρει να εισάγουμε τα είδη και τις περιβαλλοντικές μεταβλητές)* - Μια γρήγορη ματιά

#### - Μια γρήγορη ματιά

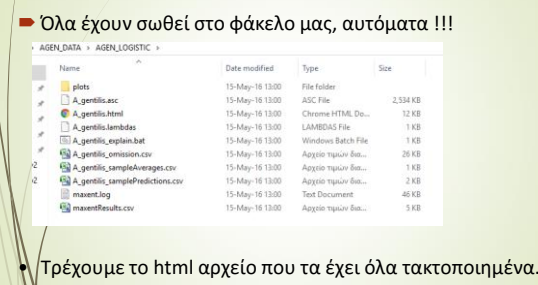

# - Μια γρήγορη ματιά **■ Αρχικά μας δείχνει ένα κριτήριο αξιολόγησης του μοντέλου** Sensitivity vs. 1 - Specificity for A\_gen Training data (AUC = 0.910) <sup>=</sup><br>indem Prediction (AUC = 0.5) <sup>=</sup> TOγνωρίζετε; o. Γιατί μόνο μια γραμμή; Είναι καλό το μοντέλο; 0.2 0.3 0.4 0.5 0.6 0.7 0.8 0.9<br>1 - Specificity (Fractional Predicted Area)

#### - Μια γρήγορη ματιά

 Ακολουθεί ένας σημαντικός πίνακας αν θέλουμε να έχουμε ένα χάρτη καταλληλότητας παρουσίας – απουσίας.

 Να θυμηθούμε ότι αρχικά το πρόγραμμα βγάζει χάρτη πιθανοτήτων 0-1 (0-100%). Τυπικά το όριο παρουσίας – απουσίας είναι στο 0.5, αλλά αυτό ισχύει πάντα;

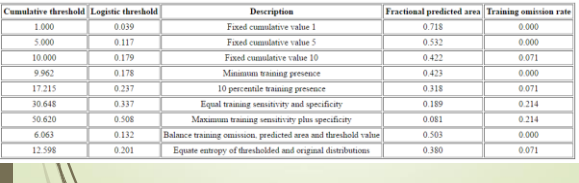

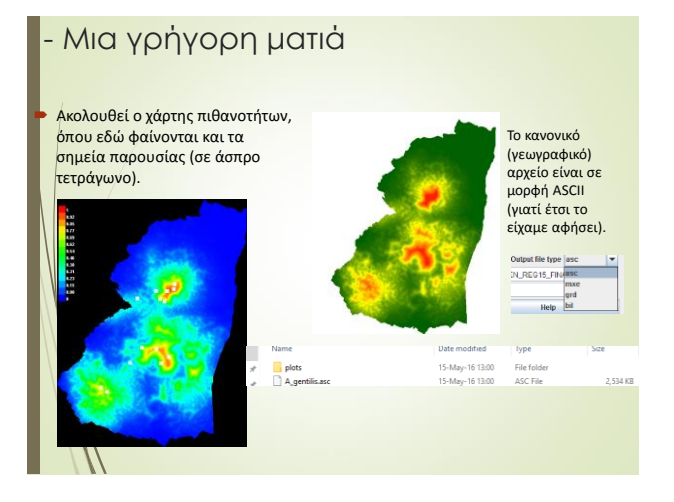

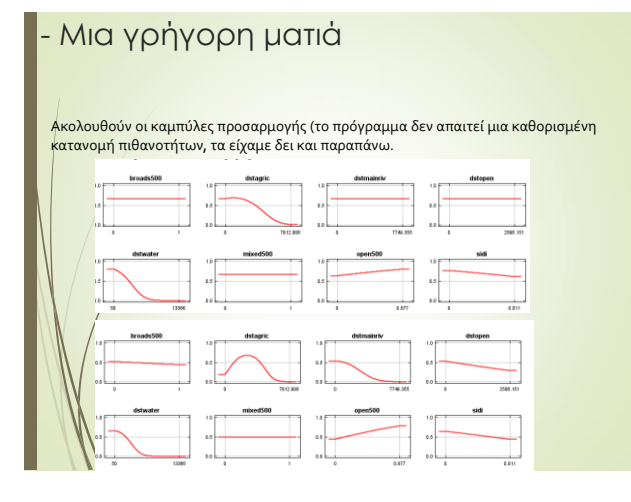

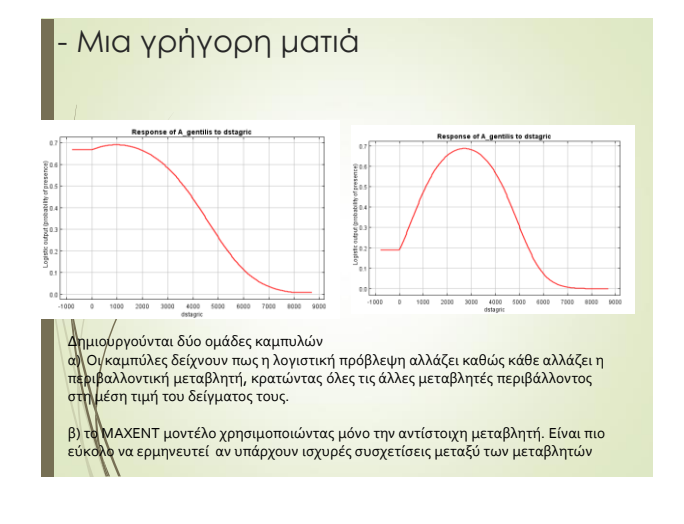

#### - Μια γρήγορη ματιά

#### **Ποιες είναι οι πιο σημαντικές παράμετροι;.**

<mark>→ Μια φυσική εφαρμογή των μοντέλων κατανομής ειδών</mark> είναι να απαντηθεί το ερώτημα, ποια από τις μεταβλητές έχουν μεγαλύτερη σημασία για τα είδη που διαμορφώνεται;

 Υπάρχουν περισσότεροι από ένας τρόποι για να απαντηθεί το ερώτημα αυτό?

#### - Μια γρήγορη ματιά

#### **Ποιες είναι οι πιο σημαντικές παράμετροι;.**

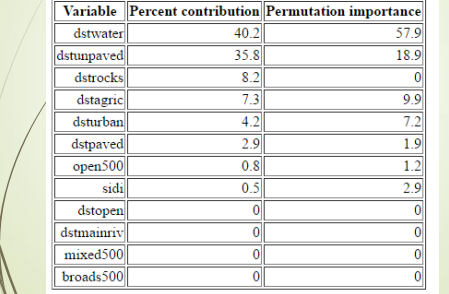

#### - Μια γρήγορη ματιά

#### **Ποιες είναι οι πιο σημαντικές παράμετροι;.**

Do jackknife to measure variable importance V

**Jacknife**: Χρήσιμο για τη διερεύνηση των πιο σημαντικών μεταβλητών, τρέχει το μοντέλο *2n + 1* φορές με όλες τις μεταβλητές, με καθεμία ξεχωριστά και αφαιρώντας από μία μεταβλητή

(*όπου n o αριθμός περιβαλλοντικών μεταβλητών*)

#### - Μια γρήγορη ματιά

#### **Ποιες είναι οι πιο σημαντικές παράμετροι;.**

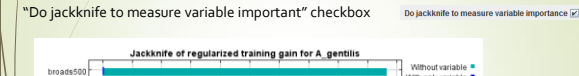

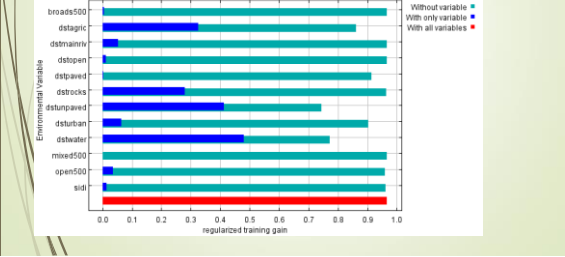

#### - Μια γρήγορη ματιά

Ακολουθούν κάποια βασικά στατιστικά της ανάλυσης

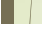

Regularized training gain is 0.967, training AUC is 0.910, unregularized training gain is 1.499.<br>Algorithm converged after 200 iterations (0 seconds).

The follow settings were used during the run:<br>
14 presence records used for training.<br>
10011 points used to determine the Maxent distribution (background points and presence points).<br>
10011 points used to determine the Ma

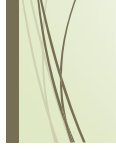

# ΔΕΝ ΗΤΑΝ ΟΛΑ ΕΥΚΟΛΑ; Πολύ εύκολο για να είναι ΑΛΗΘΙΝΟ. - Μια γρήγορη ματιά

#### - Μια καλύτερη ματιά Πριν δεν είχαμε αλλάξει τίποτα στα Settings (defaults) :  $\overline{a}$  x A Maximum Entropy Parameters<br>Basic Advanced Experim  $\alpha = \infty$ **(a)** Maximum Crtropy Parameters<br> **Desis: | Africances | Experimental |<br>
⊡Add at samples to background<br>
□ Wotte pict data<br>
□ Writte pict data<br>
□ Entrappiag<br>
□ Writte picty data<br>
□ Writte picty<br>
□ Writte cutput grids Write** plots Ė  $Cn$  $80$

#### - Μια καλύτερη ματιά

Πολλά είναι σημαντικά. Ας ξεκινήσουμε με το regularization multiplier:

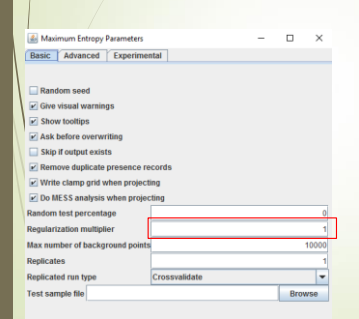

Τροποποιεί την τιμή<br>τακτοποίησης(υψηλότερη<br>τιμή δίνει μια πιο απ<mark>λω</mark>μένη<br>κατανομή )

Λειτουργεί μόνο αν η επιλογή auto feature είναι<br>απενεργοποιημένη .

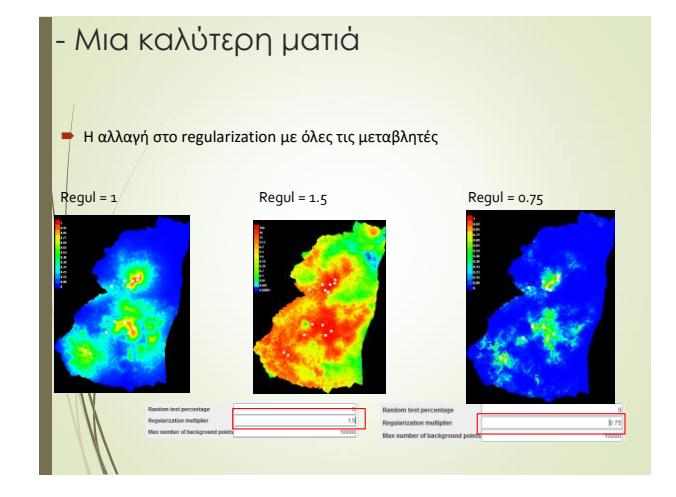

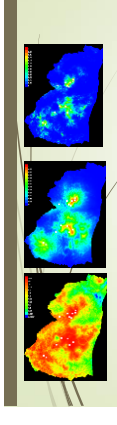

#### - Μια καλύτερη ματιά

Ποιο είναι το σωστό???

- Δύσκολη η απάντηση (αν δεν έχουμε μια έστω και αδρή εικόνα της πραγματικής κατανομής)
- Το θέμα είναι δυσκολότερο αν έχουμε και λίγες θέσεις παρουσίας.

#### - Μια καλύτερη ματιά

Ποιο είναι το σωστό???

 Μια κλασική μέτρηση της ακρίβειας των μοντέλων είναι η μέτρηση AUC (Area Under Curve)

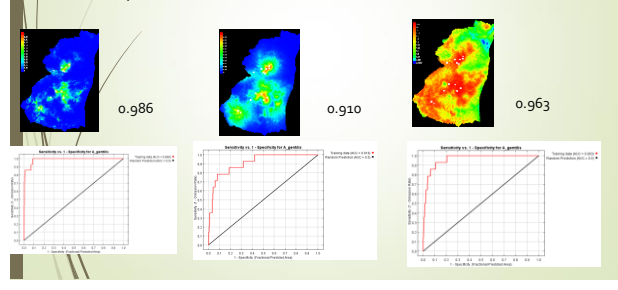

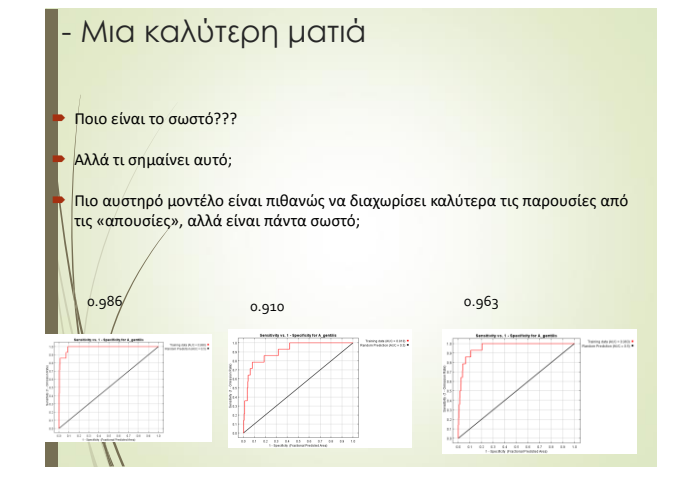

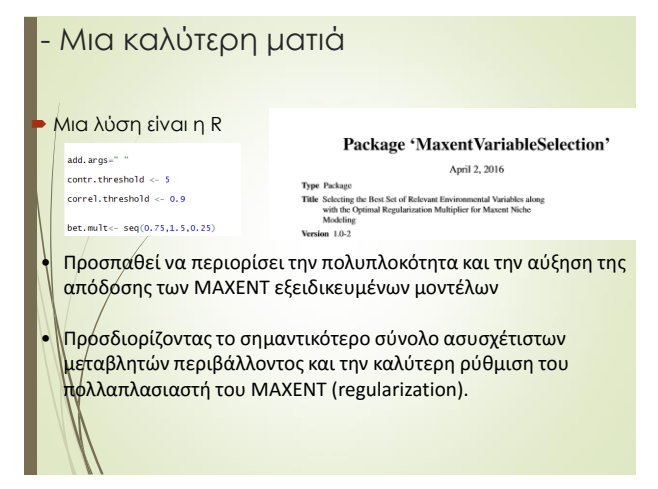

#### - Μια καλύτερη ματιά Μια λύση είναι η R Package 'MaxentVariableSelection' April 2, 2016 Type Package<br>
I Bele Best Set of Relevant Environmental Variables along<br>
with the Optimal Regularization Multiplier for Mazent Niche<br>
Multiling<br>
Variant 1.0-2 add.  $args="$ "  $contr.$  threshold  $\leftarrow$  5 Choosing betanultiplier 0.75 Choosing betamultiplier 0.75<br>Nausber of remaining variables 12<br>Testing variable contributions...<br>Calculating average AUC values from 10 maxent mode<br>Calculating average AUC values from 10 maxent mode<br>Testing correlations be  $correl.$  threshold  $\leq 0.9$ bet.mult <-  $seq(0.75, 1.5, 0.25)$ Testing correlation between relevant suriables...<br>
Testing or realisting veriables 4<br>
and the state of the state of the state of the state of the Calculating Information criteria...<br>
Calculating Information criteria...<br>
Ca

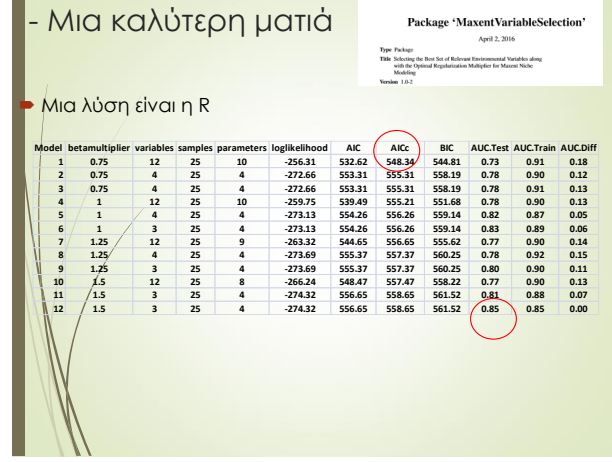

#### - Μια καλύτερη ματιά

#### Package 'MaxentVariableSelection' April 2, 2016  $\label{eq:ex3} \mbox{Appn} \quad \mbox{Graph 2, 2016} \\ \mbox{The Reasing the first Set of Rekenat Enicrenenval Variables along with the Qoisial Argalization and halfofers for Masered Nelo Wernion.} \\ \mbox{Vermion 1.0-2} \quad \mbox{Neching} \\ \mbox{Vermion 1.0-2} \quad \mbox{Nechang} \quad \mbox{Nchagel} \\ \mbox{Nechang} \quad \mbox{Nchagel} \quad \mbox{Nchagel} \quad \mbox{Nchagel} \quad \mbox{Nchagel} \\ \mbox{Nchagel} \quad \mbox{Nchagel} \quad \mbox{$

#### Μια λύση είναι η R

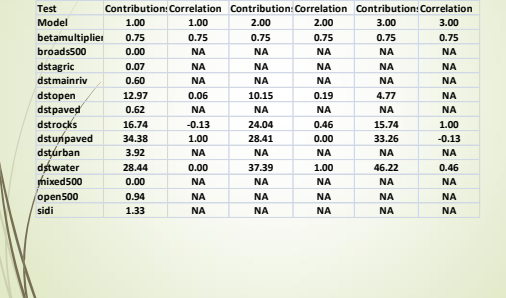

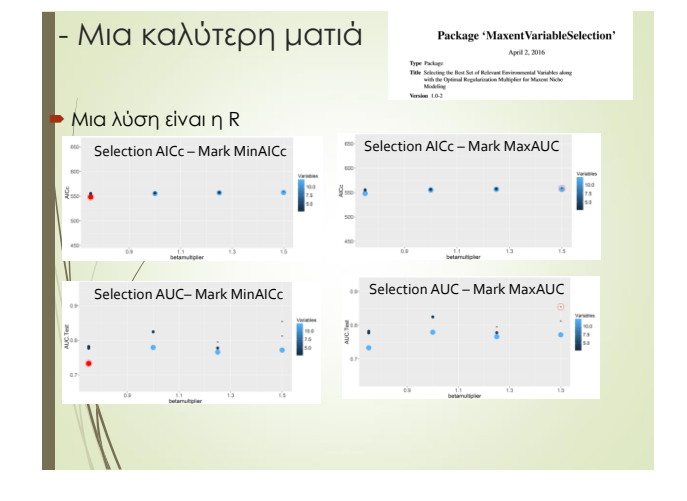

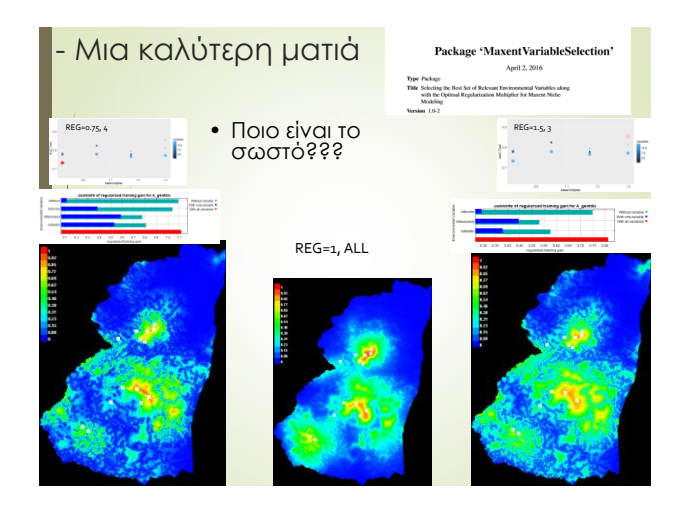

#### - Μια καλύτερη ματιά

**Με βάση την αρχή του Όκκαμ (parsimony) το καλύτερ0 μοντέλο είναι αυτό με training gain που δεν διαφέρει σημαντικά από το πλήρες, αλλά έχει τις λιγότερες μεταβλητές** 

### - Μια καλύτερη ματιά

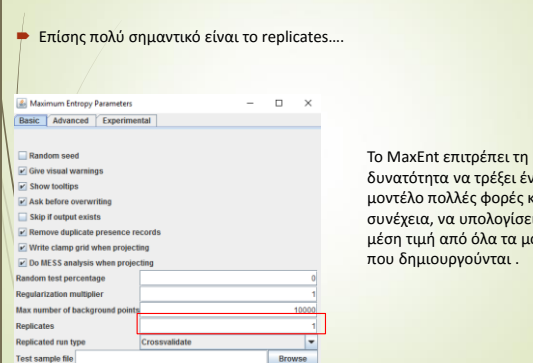

δυνατότητα να τρέξει ένα μοντέλο πολλές φορές και στη συνέχεια, να υπολογίσει τη μέση τιμή από όλα τα μοντέλα

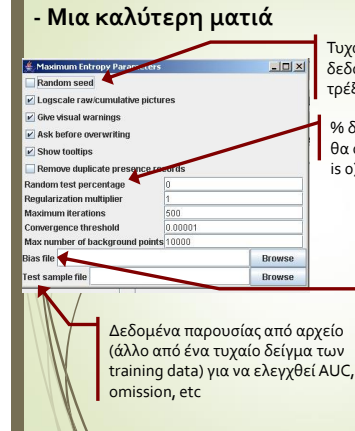

Τυχαίος test/train διαμοιρασμός των δεδομένων παρουσίας για κάθε τρέξιμο; Το ίδιο για το background

% δεδομένων παρουσίας που τυχαία θα οριστούν ως as test points (default is 0)

> Η δειγματοληψία υποτίθεται ότι είναι προκατειλημμένη σύμφωνα με τη δειγματοληπτική κατανομή

#### **MAXENT -** *ΣΥΝΟΨΗ*

#### **αλλά φτάνει για σήμερα.**

- Το MAXENT παρέχει καθαρή και αποτελεσματική εφαρμογή στην μοντελοποίηση των ενδιαιτημάτων πρόβλημα
- λειτουργεί με παρουσίες και φαίνεται να αποδίδει καλά με περιορισμένο αριθμό παρουσιών
- εύκολο να ερμηνευτεί
- πολλές βιολογικές εφαρμογές.

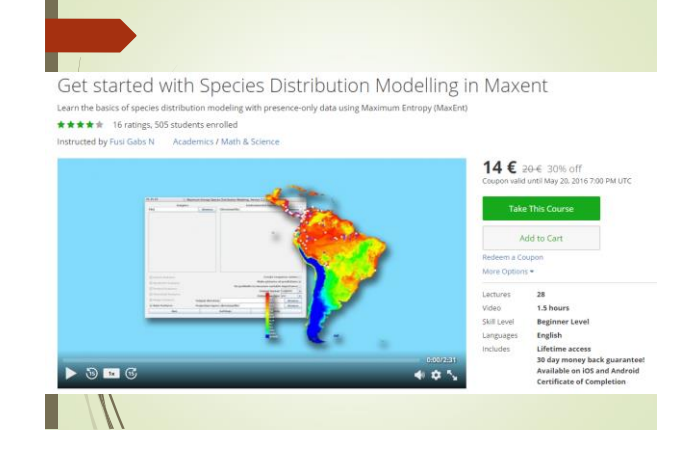

In this course, we dive into the basic steps required to calibrate a model in Maxent

You will learn the following:

- Species Data Preparation: How to prepare your Species distribution data in excel spreadsheets. More usually than not, we receive species distribution data collected with a GPS device in spreadsheet format. Here you will learn how to prepare this data in the format required by Maxent.
- . Predictor variable Data Preparation: How to prepare environmental or predictor variables in the format required by Maxent. Maxent supports only specific formats of data, and we will walk through the process of preparing the data for use in the software.
- . Download Maxent: How download and install Maxent and increase the memory usable by the software. Sometimes, your data may be so heavy that Maxent runs out of memory. This course teaches you how to increase the memory available to Maxent.
- . Setting Maxent for a model run: How to set up Maxent, and customize the settings to change your model results.
- Results Interpretation and Presentation: How to interpret the results generated by Maxent, and presenting the results in visual form using a GIS environment.

*https://www.udemy.com/maxent-species-distribution-modeling/*